Fiche TD avec le logiciel  $\textcolor{red}{\widehat{\mathbb{R}}}$  :  $\textnormal{tdr13}$ 

—————

# Objets

J.R. Lobry, A.B. Dufour & D. Chessel

—————

Les bases du langage. Les vecteurs. Les tableaux (data frames). Les fonctions. Calcul sur les vecteurs. Statistiques élémentaires. Les facteurs.

# Table des matières

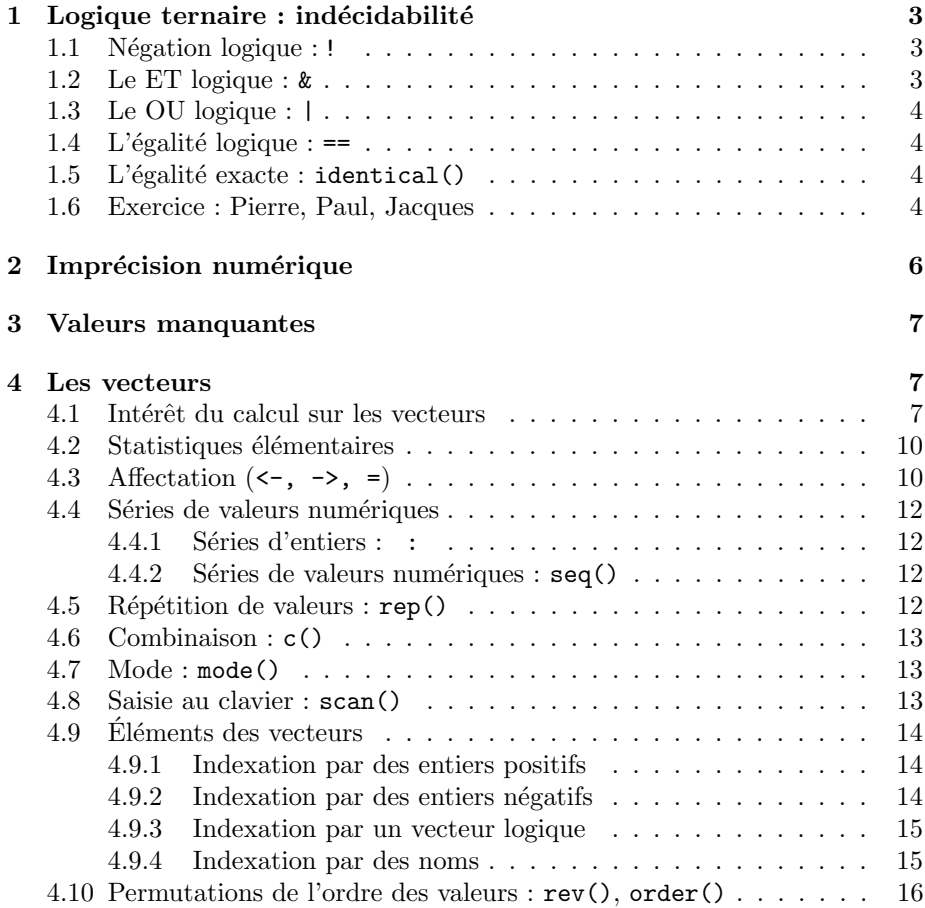

J.R. Lobry, A.B. Dufour & D. Chessel

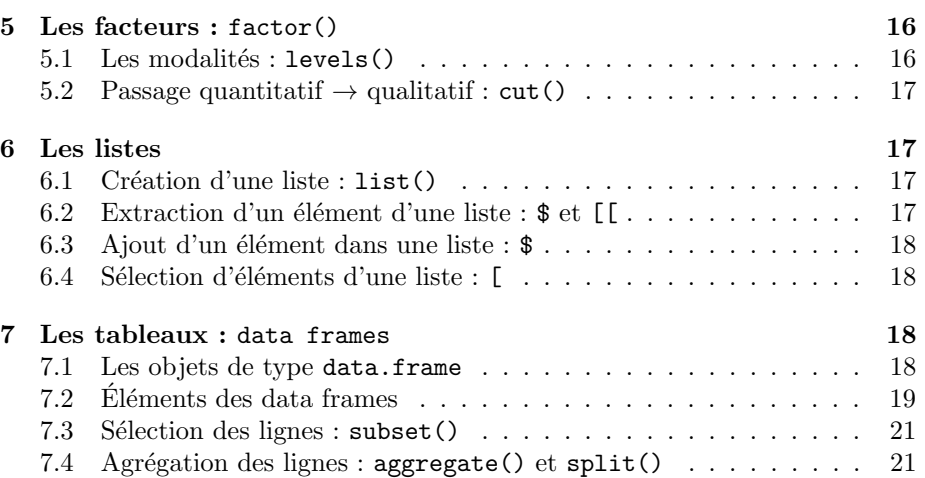

Logiciel R version  $2.11.1$   $(2010-05-31)$  –  $tdr13.rnw$  – Page  $2/24$  – Compilé le  $2010-11-23$ Maintenance : S. Penel, URL : http://pbil.univ-lyon1.fr/R/pdf/tdr13.pdf

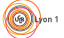

| égalité |    |
|---------|----|
| FI I    | &z |
| OU      |    |
| NON     |    |

TABLE  $1 -$  Les opérateurs logiques

# 1 Logique ternaire : indécidabilité

Les trois valeurs logiques possibles dans  $\mathbb R$  sont :

1. le vrai (TRUE que l'on peut abréger par T)

2. le faux (FALSE que l'on peut abréger par F)

3. l'indécidable (NA à ne pas confondre avec NaN)

Les opérateurs logique de base sont donnés dans la table 1. L'utilisation d'une logique ternaire est indispensable pour une bonne gestion des informations manquantes, ce qui est très courant en statistique, mais peut conduire à des résultats *a priori* surprenants si vous êtes habitués à une logique binaire classique, par exemple :

 $NA$  ==  $NA$ [1] NA

Nous allons construire les tables de vérité des opérateurs logiques et nous concentrer sur le cas de l'indécidabilité. Construisons un vecteur comportant les trois valeurs logiques possibles et donnons un nom à ces éléments :

```
x <- c(NA, FALSE, TRUE)
names(x) <- as.character(x)
x
<NA> FALSE TRUE
  NA FALSE TRUE
```
# 1.1 Négation logique : !

nonx <- !(x) nonx <NA> FALSE TRUE NA TRUE FALSE

La négation du vrai est le faux, la négation du faux est le vrai, et la négation de l'indécidable est l'indécidable.

# 1.2 Le ET logique : &

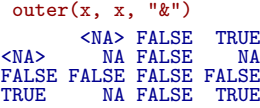

Notez que l'indécidabilité ne se propage pas systématiquement puisque NA & FALSE est FALSE.

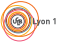

Logiciel R version 2.11.1 (2010-05-31) –  $\frac{\text{td}}{2}$  +  $\frac{\text{d}}{2}$  +  $\frac{\text{d}}{2}$  +  $\frac{\text{d}}{2}$  +  $\frac{\text{d}}{2}$  +  $\frac{\text{d}}{2}$  +  $\frac{\text{d}}{2}$  +  $\frac{\text{d}}{2}$  +  $\frac{\text{d}}{2}$  +  $\frac{\text{d}}{2}$  +  $\frac{\text{d}}{2}$  +  $\frac{\text{d}}{2}$  + Maintenance : S. Penel, URL : http://pbil.univ-lyon1.fr/R/pdf/tdr13.pdf

# 1.3 Le OU logique : |

 $outer(x, x, "|")$ <NA> FALSE TRUE<br>NA NA TRUE <NA> NA NA TRUE FALSE NA FALSE TRUE TRUE TRUE TRUE TRUE

Notez que l'indécidabilité ne se propage pas systématiquement puisque NA | TRUE est TRUE.

# 1.4 L'égalité logique :  $==$

 $outer(x, x, "==")$ <NA> FALSE TRUE<br>NA NA NA<br>NA TRUE FALSE <NA> NA NA NA FALSE NA TRUE FALSE TRUE NA FALSE TRUE

Notez que l'indécidabilité se propage systématiquement. C'est voulu pour éviter que l'indécidabilité ne conduise à des certitudes. Mais alors comment fait-on pour tester la valeur de vérité d'une proposition logique ?

# 1.5 L'égalité exacte : identical()

Lire avec *attention* la documentation de la fonction identical() :

```
Users often use the comparison operators, such as == or !=, in
these situations. It looks natural, but it is not what these
 operators are designed to do in R. They return an object like
the arguments. If you expected x and y to be of length 1,
but it happened that one of them wasn't, you will not get a single FALSE.
Similarly, if one of the arguments is NA, the result is also NA.
In either case, the expression if (x == y).... won't work as expected.
```

```
identical(NA, NA)
[1] TRUE
identical(TRUE, TRUE)
[1] TRUE
identical(FALSE, FALSE)
[1] TRUE
```
La fonction identical() est le moyen sûr et efficace de tester l'identité exacte entre deux objets. Ne pas confondre avec l'opérateur logique  $=$  qui est un opérateur logique au comportement ... très logique.

# 1.6 Exercice : Pierre, Paul, Jacques

La taille de Pierre est  $1.90$  m, celle de Paul est  $1.50$  m, on ne connaît pas la taille de Jacques :

Pierre <- 1.9 Paul <- 1.5 Jacques <- NA

Donner la valeur de vérité des propositions suivantes :

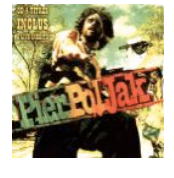

Logiciel R version 2.11.1 (2010-05-31) –  $\frac{\text{td}}{2}$  +  $\frac{\text{d}}{2}$  +  $\frac{\text{d}}{2}$  +  $\frac{\text{d}}{2}$  +  $\frac{\text{d}}{2}$  +  $\frac{\text{d}}{2}$  +  $\frac{\text{d}}{2}$  +  $\frac{\text{d}}{2}$  +  $\frac{\text{d}}{2}$  +  $\frac{\text{d}}{2}$  +  $\frac{\text{d}}{2}$  +  $\frac{\text{d}}{2}$  + Maintenance : S. Penel, URL : http://pbil.univ-lyon1.fr/R/pdf/tdr13.pdf

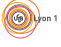

1. Pierre est très grand, il fait plus de 2 m.

Pierre > 2 [1] FALSE

2. Pierre est plus grand que Paul.

[1] TRUE

3. Pierre est plus grand que Jacques.

[1] NA

4. La proposition "Pierre est plus grand que Jacques" est indécidable.

[1] TRUE

5. Les tailles de Pierre, Paul et Jacques sont toutes supérieure à 1 m.

[1] NA

6. On sait que l'on ne sait pas si les tailles de Pierre, Paul et Jacques sont toutes supérieure à 1 m.

[1] TRUE

7. De Pierre, Paul et Jacques, il y en a au moins un qui fait plus de 1 m.

[1] TRUE

8. La proposition "de Pierre, Paul et Jacques, il y en a au moins un qui fait plus de 1 m" est indécidable.

[1] FALSE

9. Jacques a la même taille que Jacques.

[1] NA

10. La proposition "Jacques a la même taille que Jacques" est vraie.

[1] FALSE

11. La proposition "Jacques a la même taille que Jacques" est indécidable.

[1] TRUE

12. La proposition "La proposition "Jacques a la même taille que Jacques" est indécidable" est vraie.

[1] TRUE

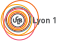

Logiciel R version  $2.11.1$   $(2010-05-31)$  –  $tdr13.rnw$  – Page  $5/24$  – Compilé le 2010-11-23 Maintenance : S. Penel, URL : http://pbil.univ-lyon1.fr/R/pdf/tdr13.pdf

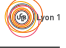

Vous pouvez, à juste titre, être choqué par le fait que la proposition "Jacques a la même taille que Jacques" est indécidable sous  $\mathbb R$ . Même si je ne connais pas la taille de Jacques, ne puis-je pas affirmer que Jacques a exactement la même taille que Jacques ? Vous pouvez le faire pour l'objet mathématique abstrait (un point de R) qui représente la taille de Jacques, indépendamment du réel. Vous ne pouvez pas le faire pour l'objet  $\mathbb R$  concret qui donne la taille de Jacques dans le réel. C'est une différence essentielle entre les mathématiques et la statistique : si un objet statistique n'est pas documenté, on ne peut rien tirer de cet objet tout simplement parce qu'il n'existe pas. On ne peut pas dire que Jacques a la mˆeme taille que Jacques parce que l'objet statistique "taille de Jacques" n'existe pas tant que l'on ne l'a pas mesuré.

 $NA$  ==  $NA$ [1] NA

# 2 Imprécision numérique

Soient  $x_1$  et  $x_2$  deux éléments de R tels que :

$$
x_1 = \frac{5}{10} - \frac{3}{10}
$$

$$
x_2 = \frac{3}{10} - \frac{1}{10}
$$

On peut dire que  $x_1$  et  $x_2$  sont égaux parce que

$$
x_1 = x_2
$$
\n
$$
\iff \frac{5}{10} - \frac{3}{10} = \frac{3}{10} - \frac{1}{10}
$$
\n
$$
\iff \frac{5-3}{10} = \frac{3-1}{10}
$$
\n
$$
\iff \frac{2}{10} = \frac{2}{10}
$$

est une tautologie. Mais qu'en est-il en pratique ?

 $(x1 \leftarrow 5/10 - 3/10)$ [1] 0.2  $(x2 \le -3/10 - 1/10)$ [1] 0.2  $x1 == x2$ [1] FALSE

Il y a toujours des erreurs d'arrondi :

```
format(x1, digits = 22)[1] "0.2"
format(x2, digits = 22)
[1] "0.2"
x1 - x2[1] 2.775558e-17
```
Pour tester l'égalité de deux valeurs en tenant compte des imprécisions numériques, il faut utiliser la fonction all.equal().

Logiciel R version 2.11.1 (2010-05-31) –  $\frac{\text{td}}{2}$  +  $\frac{\text{d}}{2}$  +  $\frac{\text{d}}{2}$  +  $\frac{\text{d}}{2}$  +  $\frac{\text{d}}{2}$  +  $\frac{\text{d}}{2}$  +  $\frac{\text{d}}{2}$  +  $\frac{\text{d}}{2}$  +  $\frac{\text{d}}{2}$  +  $\frac{\text{d}}{2}$  +  $\frac{\text{d}}{2}$  +  $\frac{\text{d}}{2}$  + Maintenance : S. Penel, URL : http://pbil.univ-lyon1.fr/R/pdf/tdr13.pdf

 $(6)$ 

```
all.equal(x1, x2)
[1] TRUE
```
Pour tester la valeur de retour de cette fonction, on utilise identical() :

identical(all.equal(x1, x2), TRUE) [1] TRUE

On peut définir son propre opérateur binaire infixe pour alléger les notations :

```
\frac{1}{2}"%==%" <- function(x, y) identical(all.equal(x, y), TRUE)
x1 \sqrt[3]{x} = \sqrt[3]{x} x2[1] TRUE
1 \text{ %}="(1 + .Machine$double.eps^0.5)[1] TRUE
1 \ \text{\%}=\ \ \ \ \ \ \text{(1 + 2 * (.Machine \& double.eps^0.5))}[1] FALSE
```
# 3 Valeurs manquantes

Les valeurs manquantes sont représentées par NA. L'indétermination se propage  $systématiquement$  dans les calculs pour éviter de fausser le résultat final :

 $NA + 1$ [1] NA 2 \* NA [1] NA

La plupart des fonctions courantes possèdent un paramètre na.rm qui permet d'enlever les valeurs manquantes avant de faire le calcul demand´e, mais il faut le faire explicitement, sa valeur par défaut est toujours FALSE pour éviter les catastrophes. Prenons la fonction mean qui permet de calculer la moyenne.

mean(c(pi, NA)) [1] NA  $mean(c(pi, NA), na.rm = TRUE)$ [1] 3.141593

Il y a de nombreuses fonctions utilitaires sous  $\mathbb Q$  pour aider à la bonne gestion des valeurs manquantes comme par exemple is.na() et na.omit().

# 4 Les vecteurs

# 4.1 Intérêt du calcul sur les vecteurs

Dans  $\mathbb R$  même une simple valeur numérique est un vecteur :

```
pi
[1] 3.141593
is.vector(pi)
[1] TRUE
```
Logiciel R version 2.11.1 (2010-05-31) – tdr13.rnw – Page  $7/24$  – Compilé le 2010-11-23 Maintenance : S. Penel, URL : http://pbil.univ-lyon1.fr/R/pdf/tdr13.pdf

Prenons la définition de la variance d'un échantillon de taille  $n$  d'une variable continue  $X$  :

var (X) = 
$$
\frac{1}{n} \sum_{i=1}^{n} (x_i - \bar{x})^2
$$

Dans un langage de programmation classique nous écririons quelque chose du type :

```
variance \leq function(X) {
      n <- length(X)
sum1 <- 0
for (i in seq(from = 1, to = n)) {
          sum1 \leq - \text{sum} 1 + X[i]}
moyenne <- sum1/n
sum2 <- 0
for (i in seq(from = 1, to = n)) {
           sum2 <- sum2 + (X[i] - moyenne) * (X[i] - moyenne)
      }
return(sum2/n)
}
```
Prenons un échantillon constitué des 10 premiers entiers. Il s'écrit :

1:10 [1] 1 2 3 4 5 6 7 8 9 10

Et la variance de cet échantillon est obtenue par :

```
variance(1:10)
[1] 8.25
```
Mais dans  $\mathbb{R}$ , nous pouvons manipuler directement les vecteurs de la façon suivante :

```
variance <- function(X) {<br>n <- length(X)
      moyenne <- sum(X)/n
     return(sum((X - moyenne)^2)/n)}
variance(1:10)
[1] 8.25
```
Les expressions sont ainsi beaucoup plus compactes et proches des notations mathématiques.

#### Exercice

1. Donner le carré des 10 premiers entiers :

[1] 1 4 9 16 25 36 49 64 81 100

2. Donner le carré des 10 premiers entiers moins un :

[1] 0 3 8 15 24 35 48 63 80 99

3. Donner le cube des 10 premiers entiers :

[1] 1 8 27 64 125 216 343 512 729 1000

4. Donner le sinus (sin()) des 10 premiers entiers :

Logiciel R version  $2.11.1$   $(2010-05-31)$  –  $tdr13.rnw$  – Page  $8/24$  – Compilé le 2010-11-23 Maintenance : S. Penel, URL : http://pbil.univ-lyon1.fr/R/pdf/tdr13.pdf

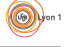

[1] 0.8414710 0.9092974 0.1411200 -0.7568025 -0.9589243 -0.2794155 0.6569866 [8] 0.9893582 0.4121185 -0.5440211

5. Donner 10 à la puissance des 10 premiers entiers :

[1] 1e+01 1e+02 1e+03 1e+04 1e+05 1e+06 1e+07 1e+08 1e+09 1e+10

6. Donner le logarithme népérien  $(\log() )$  de 10 à la puissance des 10 premiers entiers :

[1] 2.302585 4.605170 6.907755 9.210340 11.512925 13.815511 16.118096 18.420681 [9] 20.723266 23.025851

7. Donner le logarithme décimal  $(log10()$  de 10 à la puissance des 10 premiers entiers :

[1] 1 2 3 4 5 6 7 8 9 10

8. Donner la racine carré (sqrt()) des 10 premiers entiers :

[1] 1.000000 1.414214 1.732051 2.000000 2.236068 2.449490 2.645751 2.828427 3.000000 [10] 3.162278

9. Donner la somme (sum()) des 10 premiers entiers :

[1] 55

10. Donner la somme cumulée ( $cumsum()$ ) des 10 premiers entiers :

[1] 1 3 6 10 15 21 28 36 45 55

11. Donner le produit (prod()) des 10 premiers entiers :

[1] 3628800

12. Donner le produit cumulé  $(\text{cumprod}())$  des 10 premiers entiers :

[1] 1 2 6 24 120 720 5040 40320 362880 3628800

13. Donner les différences  $(diff() )$  des 10 premiers entiers avec leur précédent :

[1] 1 1 1 1 1 1 1 1 1

(网)

# 4.2 Statistiques élémentaires

Lire la documentation des fonctions pour comprendre ce qu'elles calculent. Pourquoi le résultat de var() n'est pas le même que celui de la fonction variance() que nous avons définie plus haut ?

Considérons les notes de 14 étudiants d'un groupe de TP et calculons les paramètres statistiques élémentaires. L'écriture d'un vecteur est une combinaison (cf le paragraphe sur les séries de valeurs numériques ci-après).

```
notes <- c(15, 8, 14, 12, 14, 10, 18, 15, 9, 5, 12, 13, 12, 16)
sort(notes)
[1] 5 8 9 10 12 12 12 13 14 14 15 15 16 18
length(notes)
[1] 14
min(notes)
[1] 5
max(notes)
[1] 18
range(notes)
[1] 5 18
median(notes)
[1] 12.5
quantile(notes)
 0% 25% 50% 75% 100%
5.00 10.50 12.50 14.75 18.00
mean(notes)
[1] 12.35714
var(notes)
[1] 11.93956
sd(notes)
[1] 3.455367
unique(notes)
[1] 15 8 14 12 10 18 9 5 13 16
sort(unique(notes))
[1] 5 8 9 10 12 13 14 15 16 18
```
# 4.3 Affectation  $(\langle -,- \rangle, )$

Mettre la valeur 7 dans l'objet de nom x :

 $x \leq -7$ 

Pour voir ce que contient un objet, il suffit d'entrer son nom :

x [1] 7

On peut effectuer d'un coup l'affectation et l'affichage en entourant avec des parenthèses :

 $(x < -7)$  $[1] 7$ 

**Exercice.** Mettre la valeur  $12$  dans l'objet x, vous devez obtenir le résultat suivant :

Logiciel R version  $2.11.1$   $(2010-05-31)$  –  $tdr13.rnw$  – Page  $10/24$  – Compilé le 2010-11-23 Maintenance : S. Penel, URL : http://pbil.univ-lyon1.fr/R/pdf/tdr13.pdf

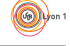

#### x [1] 12

L'affectation peut se faire avec la flèche dans l'autre sens  $(7 \rightarrow x)$ . Cette construction est très pratique quand on a évalué une expression assez complexe que l'on rappelle avec la touche  $\uparrow$ . Il suffit alors de la compléter par  $\rightarrow$  x pour la sauvegarder dans l'objet x.

#### Exercice.

1. Calculez l'expression suivante :

 $((1 + \sqrt{5}))/2)^2$ [1] 2.618034

2. Rappelez la commande avec la touche  $\uparrow$  et sauvegardez le résultat dans x :

```
((1 + \sqrt{5}))/2)^2 \rightarrow x
```
3. Que vaut x ?

x [1] 2.618034

Le signe égal  $(=)$  est parfois utilisé pour faire des affectations :

# $x = 7$

Mais ceci ne fonctionnera pas dans tous les contextes, par exemple si l'affectation est elle-même encapsulée dans une fonction. Si on utilise la fonction system.time() pour évaluer le temps que prend une affectation, cela fonctionne parfaitement avec l'opérateur <- :

system.time(x <- 7) user system elapsed 0 0 0

mais donnera une erreur avec l'opérateur = :

```
system.time(x = 7)Error in system.time(x = 7) : unused argument(s) (x \ldots)
```
En effet, l'opérateur = est utilisé également pour donner une valeur aux paramètres d'une fonction lors de leur appel. Mais ici, il n'y a pas de paramètre x pour la fonction system.time(), d'où l'erreur produite. Pour éviter la confusion il est préférable de n'utiliser l'opérateur = que pour donner une valeur aux param`etres lors de l'appel d'une fonction.

Logiciel R version  $2.11.1$   $(2010-05-31) - \text{tdr13.rnw} - \text{Page }11/24 - \text{Compilé le }2010-11-23$ Maintenance : S. Penel, URL : http://pbil.univ-lyon1.fr/R/pdf/tdr13.pdf

# 4.4 Séries de valeurs numériques

4.4.1 Séries d'entiers : :

L'opérateur deux points : permet de générer des séries d'entiers :

 $x \leftarrow 1:12$ 

Exercice. Générer la série suivante :

 $[1]$  -5 -4 -3 -2 -1 0 1 2 3 4 5

### 4.4.2 Séries de valeurs numériques : seq()

La fonction seq() permet de générer une série de nombres équidistants :

```
seq(from = 1, to = 5)[1] 1 2 3 4 5
seq(from = 1, to = 2, by = 0.1)[1] 1.0 1.1 1.2 1.3 1.4 1.5 1.6 1.7 1.8 1.9 2.0
seq(from = 10, to = 50, length = 10)[1] 10.00000 14.44444 18.88889 23.33333 27.77778 32.22222 36.66667 41.11111 45.55556
[10] 50.00000
seq(along = letters)
[1] 1 2 3 4 5 6 7 8 9 10 11 12 13 14 15 16 17 18 19 20 21 22 23 24 25 26
```
**Exercice.** Générer les séries suivantes :

 $[1]$  0 -1 -2 -3 -4 -5 [1] 0.01 0.02 0.03 0.04 0.05 0.06 0.07 0.08 0.09 0.10 [1] 1.000000 1.666667 2.333333 3.000000

# 4.5 Répétition de valeurs : rep()

rep(1:5, 2) [1] 1 2 3 4 5 1 2 3 4 5  $rep(1:5, length = 12)$ [1] 1 2 3 4 5 1 2 3 4 5 1 2  $rep(1:5, each = 2)$ [1] 1 1 2 2 3 3 4 4 5 5 rep(c("un", "deux"), c(6, 3)) [1] "un" "un" "un" "un" "un" "un" "deux" "deux" "deux"

Exercice. Générer les séries suivantes :

[1] 1 2 3 1 2 3 1 2 3 [1] 1 2 3 4 1 2 3 4 1 2 3 4 [1] 1 1 1 2 2 2 3 3 3 4 4 4 [1] "un" "un" "un" "deux" "deux" "deux" "deux" "deux" "deux"

Logiciel R version  $2.11.1$   $(2010-05-31)$  –  $tdr13.rnw$  – Page  $12/24$  – Compilé le 2010-11-23 Maintenance : S. Penel, URL : http://pbil.univ-lyon1.fr/R/pdf/tdr13.pdf

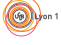

# 4.6 Combinaison : c()

x <- c(1.5, 7.2, pi) x <- c(1:3, 10:12)

Exercice. Construire les vecteurs suivants :

[1] 11.1 2.7 3.3  $\begin{bmatrix} 1 \\ 1 \end{bmatrix}$  -5.00 -4.00 -3.00 -2.00 -1.00 0.00 1.00 1.10 88.77

Remarque :

 $x \leftarrow c(2, 5, -3, 8, "a")$ 

x est un vecteur de chaînes de caractères.

### 4.7 Mode : mode()

Reprenons le vecteur x du paragraphe précédent.

mode(x) [1] "character"

x est un vecteur de chaînes de caractères.

x <- c(1, 5, -36, 3.66) mode(x) [1] "numeric"

x est un vecteur numérique.

x <- c(T, T, T, F, F) mode(x) [1] "logical"

x est un vecteur logique.

# 4.8 Saisie au clavier : scan()

 $x \leftarrow \text{scan}()$ 1: 145 2: -1 3: 28.88 4: 2e-02 5: 3.45e1 6:

x

Le premier Entrée après une chaîne vide met fin à la saisie.

[1] 145.00 -1.00 28.88 0.02 34.50

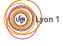

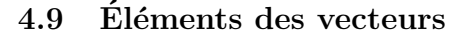

### 4.9.1 Indexation par des entiers positifs

Reprenons le vecteur  ${\tt x}$  du paragraphe précédent. Le quatrième élément :

 $\overline{x}$ [4] [1] 0.02

Du second au troisième élément :

x[2:3]  $[1] -1.00 28.88$ 

On peut reprendre plusieurs fois le même :

 $x[c(2, 2, 3)]$ [1] -1.00 -1.00 28.88

Les éléments hors bornes ne sont pas disponibles (NA, not available, donnée manquante) :

x[100]  $\overline{[1]}$  NA

#### 4.9.2 Indexation par des entiers négatifs

Tous sauf le quatrième :

 $x[-4]$ [1] 145.00 -1.00 28.88 34.50

 $Exercise 1.$  Donner tous les éléments sauf le premier.

[1] -1.00 28.88 0.02 34.50

Exercice 2. A l'aide de la fonction length(), donner tous les éléments sauf le dernier :

 $[1]$  145.00 -1.00 28.88 0.02

On ne peut pas mélanger les indexations par des entiers positifs et négatifs simultanément. Il faut procéder en deux temps.

 $Exercise 3. Donner le deuxième et le troisième élément une fois que l'on a$ enlevé le premier élément :

 $[1] -1.00 28.88$ 

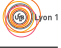

#### 4.9.3 Indexation par un vecteur logique

```
x[c(T, F, F, T, T)][1] 145.00 0.02 34.50
x[c(T, F)][1] 145.00 28.88 34.50
```
Si le vecteur logique n'est pas assez long, il sera recyclé autant de fois que nécessaire.

Exercice. Donner un élément sur deux à partir du deuxième :

 $[1] -1.00 0.02$ 

Le vecteur logique d'indexation peut être issu d'un calcul logique, c'est l'utilisation la plus courante :

```
x > 10
[1] TRUE FALSE TRUE FALSE TRUE
x[x > 10][1] 145.00 28.88 34.50
x > 0 & x < 1[1] FALSE FALSE FALSE TRUE FALSE
x[x > 0 & x < 1][1] 0.02
```
 $Exercise.$  Donner la liste des éléments compris entre 10 et 50 :

[1] 28.88 34.50

#### 4.9.4 Indexation par des noms

Ceci ne fonctionne que si les éléments du vecteur ont un nom. Donnons comme nom les 5 premières lettres de l'alphabet aux éléments du vecteur  $x$  :

 ${\frac{\text{(names(x)} < - \text{ letters}[1:5]}$ [1] "a" "b" "c" "d" "e"

Quelles sont les valeurs des éléments a et e ?

x[c("a", "e")] a e 145.0 34.5

Pour exclure des éléments par leur nom, il faut d'abord récupérer leurs indices avec la fonction match(). Quelles sont les valeurs des éléments autre que a et e ?

 $x[-match(c("a", "e"), names(x))]$ b c d -1.00 28.88 0.02

Exercice. Quelles sont les consonnes ?

[1] "b" "c" "d" "f" "g" "h" "j" "k" "l" "m" "n" "p" "q" "r" "s" "t" "v" "w" "x" "z"

Logiciel R version  $2.11.1$   $(2010-05-31)$  –  $tdr13.rnw$  – Page  $15/24$  – Compilé le 2010-11-23 Maintenance : S. Penel, URL : http://pbil.univ-lyon1.fr/R/pdf/tdr13.pdf

(O))

# 4.10 Permutations de l'ordre des valeurs : rev(), order()

La fonction  $rev()$  donne les éléments dans l'ordre inverse :

 $raw(1:10)$ [1] 10 9 8 7 6 5 4 3 2 1

Exercice. Donner les lettres dans l'ordre alphabétique inverse :

[1] "z" "y" "x" "w" "v" "u" "t" "s" "r" "q" "p" "o" "n" "m" "l" "k" "j" "i" "h" "g" [21] "f" "e" "d" "c" "b" "a"

La fonction sort() donne le vecteur des composantes rangées par ordre croissant :

sort(10:1) [1] 1 2 3 4 5 6 7 8 9 10

En pratique, on utilise plutôt la fonction  $\sigma \text{der}(\cdot)$  qui donne la permutation qui donne le rangement par ordre croissant :

```
(x < -10:1)[1] 10 9 8 7 6 5 4 3 2 1
order(x)
[1] 10 9 8 7 6 5 4 3 2 1
x[order(x)]
[1] 1 2 3 4 5 6 7 8 9 10
all.equal(x[order(x)], sort(x))
[1] TRUE
```
# 5 Les facteurs : factor()

### $5.1$  Les modalités : levels()

Les facteurs sont la représentation sous  $\mathbb R$  des variables qualitatives (la couleur des yeux, le genre  $(\sigma, \varphi)$ , un niveau de douleur, etc). De telles données sont souvent codées numériquement, mais doivent être converties avant d'être utilisées.

```
douleur <- c(0, 3, 2, 2, 1)
fdouleur <- factor(douleur, levels = 0:3)
is.numeric(fdouleur)
[1] FALSE
 is.character(fdouleur)
[1] FALSE
 is.factor(fdouleur)
[1] TRUE
 summary(fdouleur)
0 1 2 3
1 1 2 1
 table(fdouleur)
fdouleur
0 1 2 3
1 1 2 1
```
Logiciel R version  $2.11.1$   $(2010-05-31)$  –  $tdr13.rnw$  – Page  $16/24$  – Compilé le 2010-11-23 Maintenance : S. Penel, URL : http://pbil.univ-lyon1.fr/R/pdf/tdr13.pdf

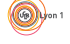

La fonction levels() permet de récupérer ou de modifier les modalités des variables qualitatives, la fonction  $as.\text{numeric}()$  donne le codage numérique des modalités :

```
levels(fdouleur)
[1] "0" "1" "2" "3"
levels(fdouleur) <- c("rien", "leger", "moyen", "fort")
fdouleur
[1] rien fort moyen moyen leger
Levels: rien leger moyen fort
levels(fdouleur)
[1] "rien" "leger" "moyen" "fort"
as.numeric(fdouleur)
[1] 1 4 3 3 2
```
### 5.2 Passage quantitatif  $\rightarrow$  qualitatif : cut()

La fonction cut() permet facilement de transformer une variable quantitative en qualitative :

```
Z \leftarrow \text{norm}(25)cut(Z, breaks = -3:3)<br>
[1] (-1,0] (-1,0] (<br>
[11] (0,1] (0,1] (<br>
[21] (-1,0] (0,1] (
\begin{array}{cccccc} \text{[1]}&(-1,0]&(-1,0]&(-1,0]&(1,2]&(-3,-2]&(-1,0]&(-1,0]&(0,1]&(1,2]&(0,1]\\ \text{[11]}&(0,1]&(0,1]&(-2,-1)&(0,1]&(1,2]&(0,1]&(0,1)&(0,1]&(-1,0]\\ \text{[21]}&(-1,0]&(0,1]&(-1,0]&(0,1]&(-1,0]&(-1,0]&(-1,0]\\ \text{Levels}:&(-3,-2]&(-2,-1]&(-1,0]&(0,1)&(1,2]&(2,3] \end{array}
```
 $Remark: **norm**(25)$  est le résultat du tirage de 25 valeurs prises au hasard dans une loi normale centrée réduite.

# 6 Les listes

# 6.1 Création d'une liste : list()

Les listes sont une structure de données très flexible et très utilisée dans  $\mathbb R$ . Un  $\acute{e}$ lément d'une liste est un objet  $\mathbb R$  quelconque, y compris une autre liste. La fonction list() permet de créer des listes :

```
maliste \le list(a = pi, b = "une chaine", c = c(T, F, NA))
 maliste
$a
[1] 3.141593
$b
[1] "une chaine"
\Sc<br>[1]
    TRUE FALSE NA
```
# 6.2 Extraction d'un élément d'une liste :  $\ast$  et [[

Un élément d'une liste est en général extrait par son nom (avec l'opérateur  $\hat{\mathbf{F}}$ ), mais on peut aussi utiliser sa position dans la liste avec l'opérateur [[ :

```
maliste$a
[1] 3.141593
maliste[[1]]
[1] 3.141593
```
Logiciel R version  $2.11.1$   $(2010-05-31)$  –  $tdr13.rnw$  – Page  $17/24$  – Compilé le 2010-11-23 Maintenance : S. Penel, URL : http://pbil.univ-lyon1.fr/R/pdf/tdr13.pdf

#### Exercice.

1. Donner l'élément b de la liste :

[1] "une chaine"

2. Donner le troisième élément de la liste :

[1] TRUE FALSE NA

### 6.3 Ajout d'un élément dans une liste :  $$$

```
malisted \leftarrow 1:10maliste
$a
[1] 3.141593
$b
[1] "une chaine"
\Sc<br>[1]
     TRUE FALSE NA
\begin{bmatrix} 1 \\ 0 \end{bmatrix}[1] 1 2 3 4 5 6 7 8 9 10
```
# 6.4 Sélection d'éléments d'une liste : [

L'opérateur [ sur les listes ne fait pas d'extraction mais renvoie une liste avec les éléments sélectionnés. Par exemple, pour supprimer le premier élément de la liste :

```
maliste <- maliste[-1]
 maliste
$b
[1] "une chaine"
$c<br>[1]
     TRUE FALSE NA
$d<sup>[1]</sup>
     [1] 1 2 3 4 5 6 7 8 9 10
```
# 7 Les tableaux : data frames

# 7.1 Les objets de type data.frame

Les data frames sont des listes dont tous les éléments ont la même longueur. On peut mélanger dans un data.frame des variables quantitatives, qualitatives, logiques et textuelles<sup>1</sup>. C'est typiquement le type d'objet que l'on récupère en lisant des données dans un fichier, par exemple :

```
t3var <- read.table("http://pbil.univ-lyon1.fr/R/donnees/t3var.txt",
    header = TRUE)
is.data.frame(t3var)
[1] TRUE
names(t3var)
[1] "sexe" "poi" "tai"
```
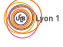

 $1c'$ est la différence avec les matrices qui elles ne peuvent contenir qu'un seul type de données

Logiciel R version  $2.11.1$   $(2010-05-31)$  –  $tdr13.rnw$  – Page  $18/24$  – Compilé le 2010-11-23 Maintenance : S. Penel, URL : http://pbil.univ-lyon1.fr/R/pdf/tdr13.pdf

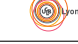

summary(t3var)

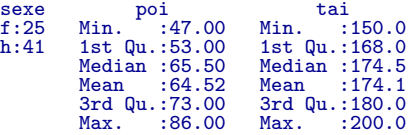

# 7.2 Éléments des data frames

:  $\text{\$ et tab[i,j] Les data frames étant des listes, les variables (en colonne) sont$ directement accessibles par leur nom :

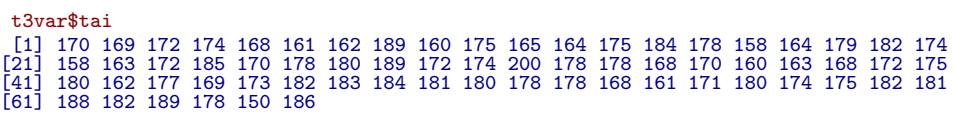

#### Exercice.

1. Donner la moyenne des tailles :

[1] 174.0606

2. Donner la médiane des poids :

[1] 65.5

3. Donner la variance des poids :

[1] 123.5767

- 4. Donner l'écart-type des poids :
	- [1] 11.11651

On peut également utiliser la notation de type tab[i,j] où i représente l'index des lignes et j celui des colonnes. Par exemple, pour avoir les 5 premiers individus :

t3var[1:5, ] sexe poi tai 1 h 60 170 2 f 57 169 3 f 51 172 4 f 55 174 5 f 50 168

Pour avoir les première et troisième colonnes des 5 premiers individus :

t3var[1:5, c(1, 3)] sexe tai 1 h 170 2 f 169 3 f 172 4 f 174 5 f 168

Logiciel R version  $2.11.1$   $(2010-05-31)$  –  $tdr13.rnw$  – Page  $19/24$  – Compilé le 2010-11-23 Maintenance : S. Penel, URL : http://pbil.univ-lyon1.fr/R/pdf/tdr13.pdf

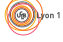

Tous les types d'indexation vu pour les vecteurs (entiers positifs, négatifs, logiques, noms) sont utilisables.

### Exercice.

1. Donner les individus 1, 5 et 55 :

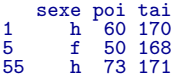

2. Pour les 10 premiers individus, donner toutes les variables sauf la pre- $\rm{mi\`ere}$  :

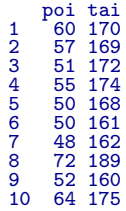

3. Donner un individu sur quatre à partir du premier :

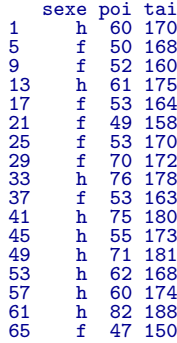

4. Donner tous les individus de sexe féminin :

|                                  | sexe           |                                        | tai                             |
|----------------------------------|----------------|----------------------------------------|---------------------------------|
| $\overline{2}$                   |                |                                        | 169                             |
| 3                                |                |                                        |                                 |
|                                  |                | poi<br>57<br>51<br>55<br>55            | 172<br>174<br>168               |
|                                  |                |                                        |                                 |
|                                  |                | 50<br>50                               | 161                             |
|                                  |                | 48                                     | 162                             |
| 4567911                          |                | 52                                     | 160                             |
|                                  |                | 53<br>53<br>53                         | 165                             |
|                                  |                |                                        |                                 |
|                                  |                |                                        |                                 |
|                                  |                |                                        |                                 |
| 16<br>17<br>21<br>22<br>25<br>29 | ffffffffffffff | $\frac{49}{50}$                        | 158<br>158<br>164<br>158<br>163 |
|                                  |                |                                        | 170                             |
|                                  |                | 70                                     | 172                             |
| 30                               | f<br>f         |                                        | 174                             |
|                                  |                | 62<br>51<br>52<br>57<br>53<br>55<br>55 | 168                             |
|                                  |                |                                        |                                 |
| 34<br>35<br>36<br>37<br>38       | ffffff         |                                        | 170<br>160<br>163               |
|                                  |                |                                        |                                 |
|                                  |                |                                        | 168                             |
| 39                               |                | 66                                     | 172                             |
| 42                               | f              | 50                                     | 162                             |
| 43                               |                | 53                                     | 177                             |
| 54                               | f<br>f         | 47                                     | 161                             |
| 65                               | f              | 47                                     | 150                             |
|                                  |                |                                        |                                 |

Logiciel R version  $2.11.1$   $(2010-05-31)$  –  $tdr13.rnw$  – Page  $20/24$  – Compilé le 2010-11-23 Maintenance : S. Penel, URL : http://pbil.univ-lyon1.fr/R/pdf/tdr13.pdf

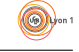

5. Donner tous les individus qui font plus de 175 cm :

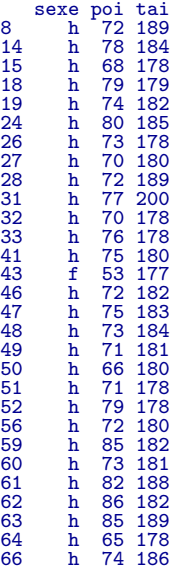

6. Donner tous les individus de sexe féminin qui font plus de  $175$  cm :

sexe poi tai 43 f 53 177

7. Donner le poids et la taille tous les individus de sexe féminin qui font plus de 175 cm :

poi tai 43 53 177

# 7.3 Sélection des lignes : subset()

Il est très courant de sélectionner les individus (en ligne) en fonction de critères calculés sur les variables (en colonne). Pour éviter d'expliciter à chaque fois le nom du data.frame pour désigner une variable, on peut avantageusement utiliser la fonction  $\text{subset}()$ . Ainsi, la sélection des individus de sexe féminin qui font plus de 175 cm s'écrit aussi :

```
subset(t3var, sexe == "f" & tai > 175)
sexe poi tai
43 f 53 177
```
# 7.4 Agrégation des lignes : aggregate() et split()

Il est courant que les modalités d'une variable qualitative représente des groupes d'individus, par exemple ici les hommes et les femmes. La fonction aggregate() permet de calculer des statistiques simples par groupe. Par exemple, le poids et la taille moyenne des hommes et des femmes est :

aggregate(t3var[, c("poi", "tai")], list(sexe = t3var\$sexe), mean)

Logiciel R version  $2.11.1$   $(2010-05-31)$  –  $tdr13.rnw$  – Page  $21/24$  – Compilé le 2010-11-23 Maintenance : S. Penel, URL : http://pbil.univ-lyon1.fr/R/pdf/tdr13.pdf

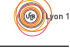

sexe poi tai 1 f 53.40000 165.6400 2 h 71.29268 179.1951

#### Exercice.

1. Calculer la somme des poids des hommes et des femmes :

sexe x 1 f 1335 2 h 2923

2. Calculer la variance des poids des hommes et des femmes :

sexe x 1 f 30.7500 2 h 58.0622

3. Calculer la médiane des tailles des hommes et des femmes :

$$
\begin{matrix} \text{sexe} & \text{x} \\ 1 & \text{f} \\ 2 & \text{h} \\ 179 \end{matrix}
$$

Une autre façon de procéder consiste à décomposer un vecteur en liste avec la fonction split() :

poitai <- split(t3var[, 2:3], t3var\$sexe)

On peut alors utiliser la fonction  $\text{lapply}()$  pour appliquer une fonction à tous les éléments de la liste :

```
lapply(poitai, mean)
$f
 poi tai
53.40 165.64
\tilde{sh}poi tai
71.29268 179.19512
```
On peut passer des arguments à la fonction que l'on applique ainsi :

```
lapply(poitai, mean, na.rm = TRUE)
$f
 poi tai
53.40 165.64
$h
 poi tai
71.29268 179.19512
```
#### Exercice.

1. Calculer la variance des poids et tailles des hommes et des femmes :

```
lapply(poitai, var)
\hat{\mathbb{R}}f
poi tai
poi 30.75000 19.73333
tai 19.73333 40.32333
\sinpoi tai
poi 58.06220 30.64146
tai 30.64146 45.41098
```
Logiciel R version  $2.11.1$   $(2010-05-31)$  –  $tdr13.rnw$  – Page  $22/24$  – Compilé le 2010-11-23 Maintenance : S. Penel, URL : http://pbil.univ-lyon1.fr/R/pdf/tdr13.pdf

2. Calculer l'écart-type des poids et tailles des hommes et des femmes :

lapply(poitai, sd) \$f poi tai 5.545268 6.350066  $\sin$ poi tai 7.619855 6.738767

3. Appliquer la fonction plot() à la liste poitai :

```
par(mfrow = c(1, 2))lapply(poitai, plot)
```
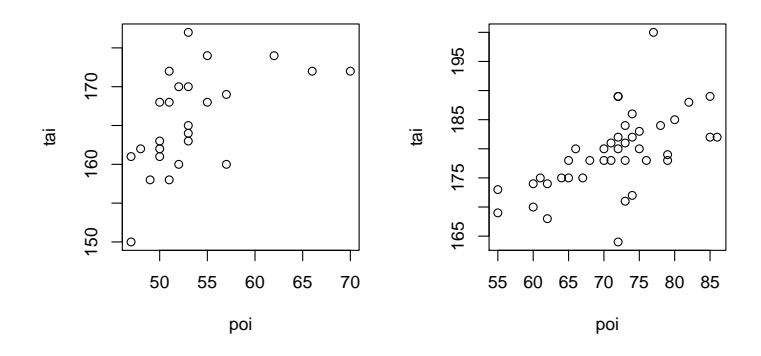

Modifier les valeurs des param`etres xlim et ylim de la fonction plot pour avoir des échelles cohérentes :

```
par(mfrow = c(1, 2))lapply(poitai, plot, ylim = c(150, 200), xlim = c(45, 90))
```
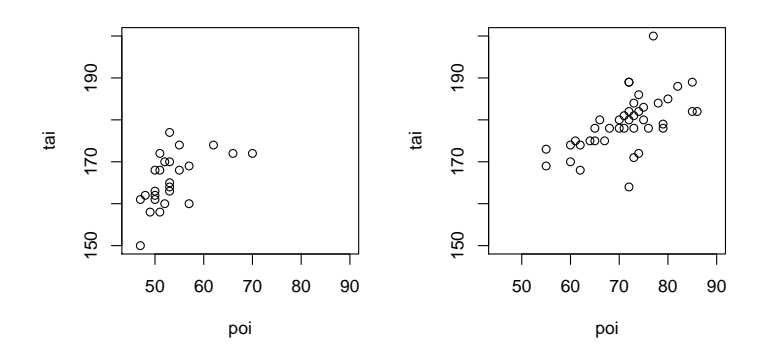

ou encore, pour introduire à la fiche suivante :

```
par(mfrow = c(1, 1))plot(t3var[, c("tai", "poi")], main = paste("Poids et taille de",
     nrow(t3var), "individus"), xlab = "Taille", ylab = "Poids",
     col = c("red", "blue")[as.numeric(t3var$sexe)], pch = c(17, 17)20)[as.numeric(t3var$sexe)], cex = 2, las = 1)
legend(185, 60, c("Femmes", "Hommes"), pch = c(17, 20), col = c("red",
     "blue"))
```
Logiciel R version  $2.11.1$   $(2010-05-31)$  –  $tdr13.rnw$  – Page  $23/24$  – Compilé le 2010-11-23 Maintenance : S. Penel, URL : http://pbil.univ-lyon1.fr/R/pdf/tdr13.pdf

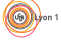

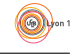

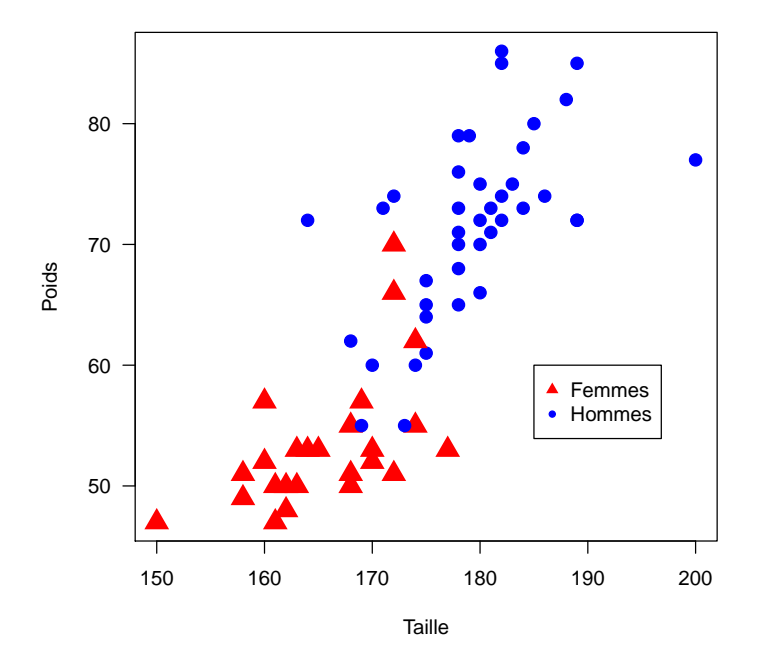

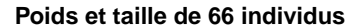

Logiciel R version  $2.11.1$   $(2010-05-31)$  –  $\text{tdr13.rnw}$  – Page  $24/24$  – Compilé le 2010-11-23 Maintenance : S. Penel, URL : http://pbil.univ-lyon1.fr/R/pdf/tdr13.pdf